**Custom Report: Free and Reduced Lunch Quality Assurance** – The purpose of this report is to allow *school and district personnel* to generate a report to verify free and reduced-price lunch counts as reported in Infinite Campus. Access to this report should only be granted to individuals with access to the FRAM module.

**Selection Criteria**: Use the Campus toolbar to select the school/academic/calendar year you would like to use for the report. If you are looking for multiple schools or calendars, choose "Select All". Selecting "All Years" will not work. Choose Detail Report or Aggregate Report. Select the Individual Aggregates checkbox for aggregates by school. If not selected, the aggregate will be district wide.

**KDE Contact**: [Samantha Engstrom,](mailto:Samantha.Engstrom@education.ky.gov) Office of Finance & Operations, Division of District Support

**Pathway: KY State Reporting | KDE Reports | QA Free and Reduced Lunch** *NOTE: Users must be granted access by local KSIS administrator before they will see this report.*

**Report Sample**: The Detail report will generate in Excel format. The fields provided are Academic Year, District Number, District Name, School Number, School Name, SSID, Last Name, First Name, MI, Grade Level, Gender, Race Ethnicity, Free Lunch, Reduced Lunch, Direct Certification, Non-Direct, Enrollment Type, and Report Run Date.

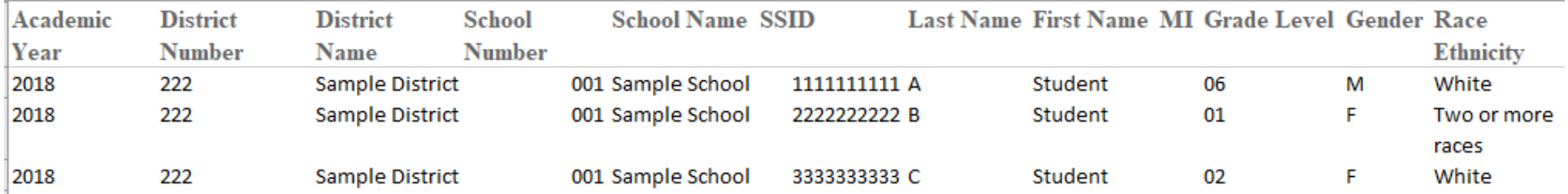

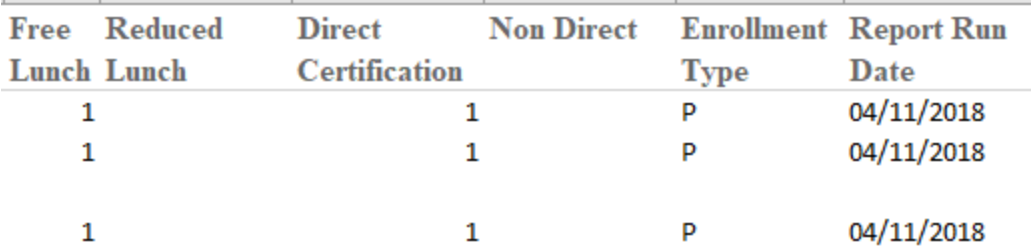

The Aggregate Report will generate in PDF format. The report will provide student counts by grade level and demographic groups and student counts by lunch status and demographic groups.

## Student count by grade level and demographic group

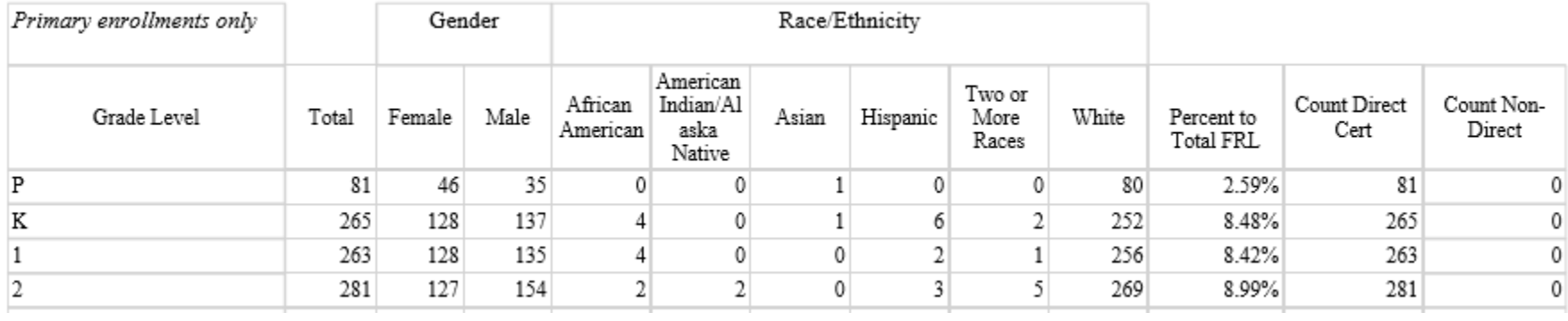

## Student count by lunch status and demographic group

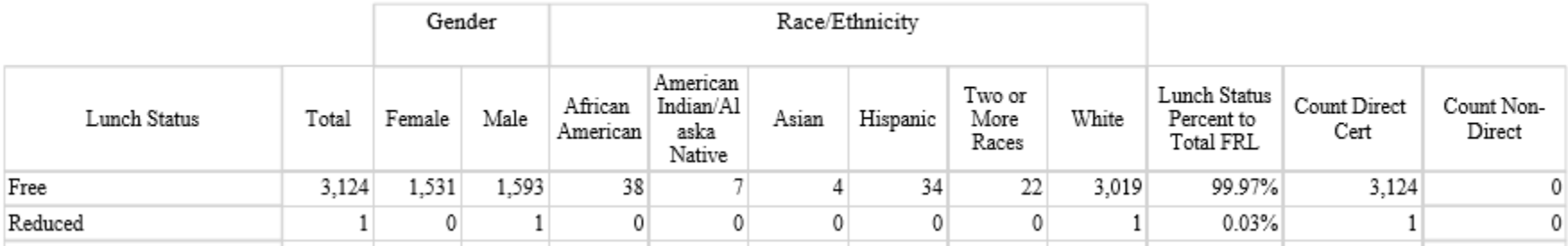

## **Suggested report uses**:

Detail Report

- Ensure all Free and Reduced Lunch records are correct; verify students are correctly identified as Free or Reduced
- Review student detail to ensure accuracy of gender, race/ethnicity and grade level. School/district reporting will be disaggregated by grade, gender and race/ethnicity.

Aggregate Report

- Share aggregated pdf with school and district/school leadership for awareness and additional quality assurance.
- Look for expected Direct Certification counts to verify the Direct Certification file has been uploaded.
- Look for expected Non-direct Certification counts to verify HIF forms have been entered if the school/district participates in CEP.